# Configurar o vSphere para enviar o tráfego leste/oeste para o FlowSensor

### **Contents**

# Introdução

Este documento descreve como configurar o vSphere para que o tráfego leste/oeste possa ser enviado ao sensor de fluxo de análise de rede segura

# Pré-requisitos

### **Requisitos**

A Cisco recomenda que você tenha conhecimento destes tópicos:

- VMware vSphere
- Análise de rede segura (SNA)

Componentes Utilizados

VMware vSphere versão 7.0.3

Secure Network Analytics versão 7.4.2.

As informações neste documento foram criadas a partir de dispositivos em um ambiente de laboratório específico. Todos os dispositivos utilizados neste documento foram iniciados com uma configuração (padrão) inicial. Se a rede estiver ativa, certifique-se de que você entenda o impacto potencial de qualquer comando.

# **Configurar**

No vSphere, analise o data center quanto ao número de hosts ESXi e determine de quais hosts você deseja coletar o tráfego leste/oeste.

Nessa imagem, dos quatro hosts, apenas dois são discutidos cujos últimos dois octetos são 38.51 e 66.27.

O host ESXi 38.51 executa a versão 7.0.3 e o host ESXi 66.27 executa a versão 6.7.0.

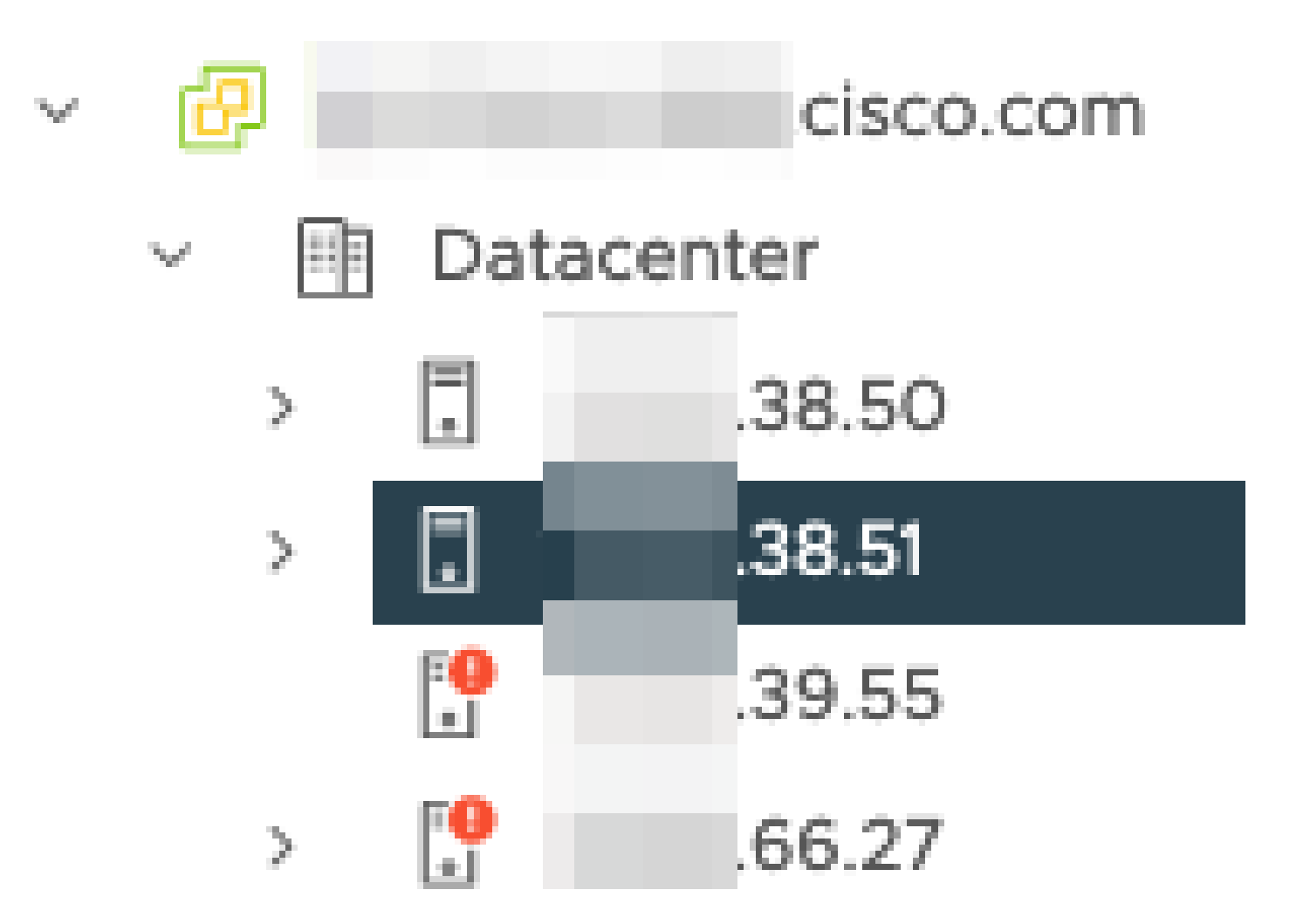

Um SNA Flow Sensor versão 7.4.2 foi implantado no host ESXi 38.51; ele foi configurado com dois endereços IP com os últimos octetos 39.93 e 39.94.

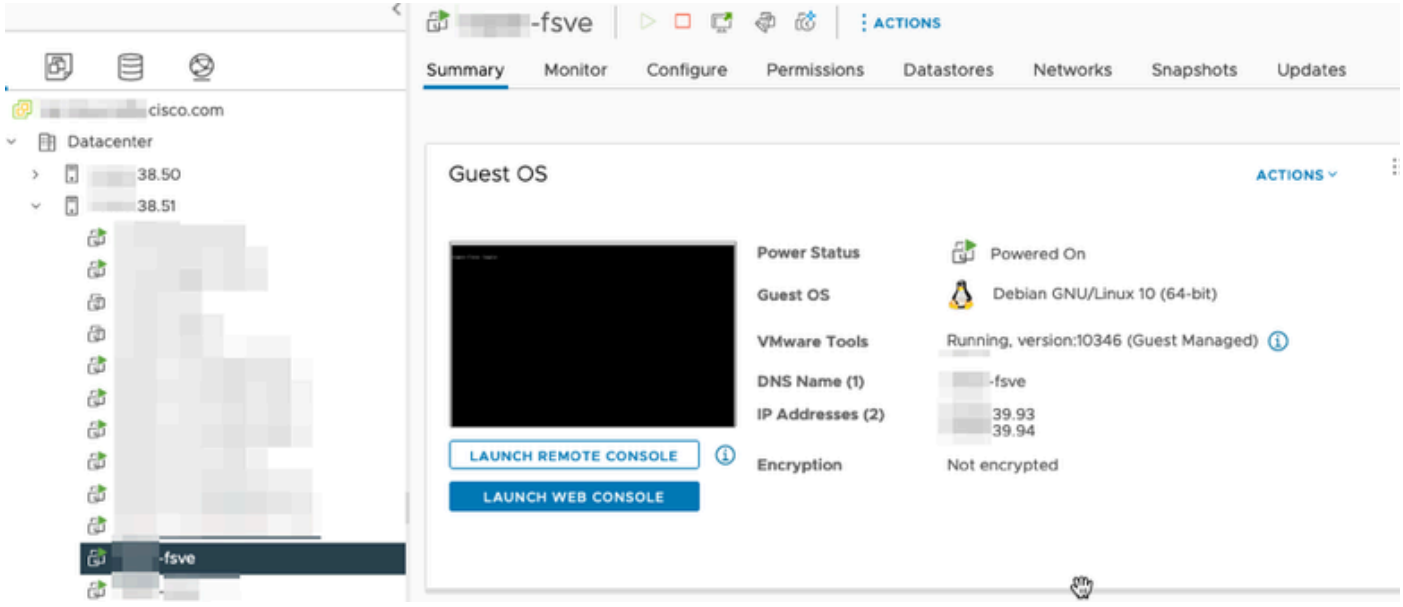

Há dois outros dispositivos, um Gerenciador SNA e um Nó de Dados chamados Gerenciador e DN1, respectivamente.

Os dois últimos octetos desses dois hosts são 66.215 e 66.217 para o Gerenciador e DN1,

respectivamente.

Esses dois hosts são implantados no host ESXi, cujos dois últimos octetos são 66.27. Esse é um ESXi diferente daquele no qual o Flow Sensor é implantado.

O tráfego entre o gerenciador e o host DN1 não é visto fora do switch proxy no host ESXi 66.27.

O Gerenciador SNA:

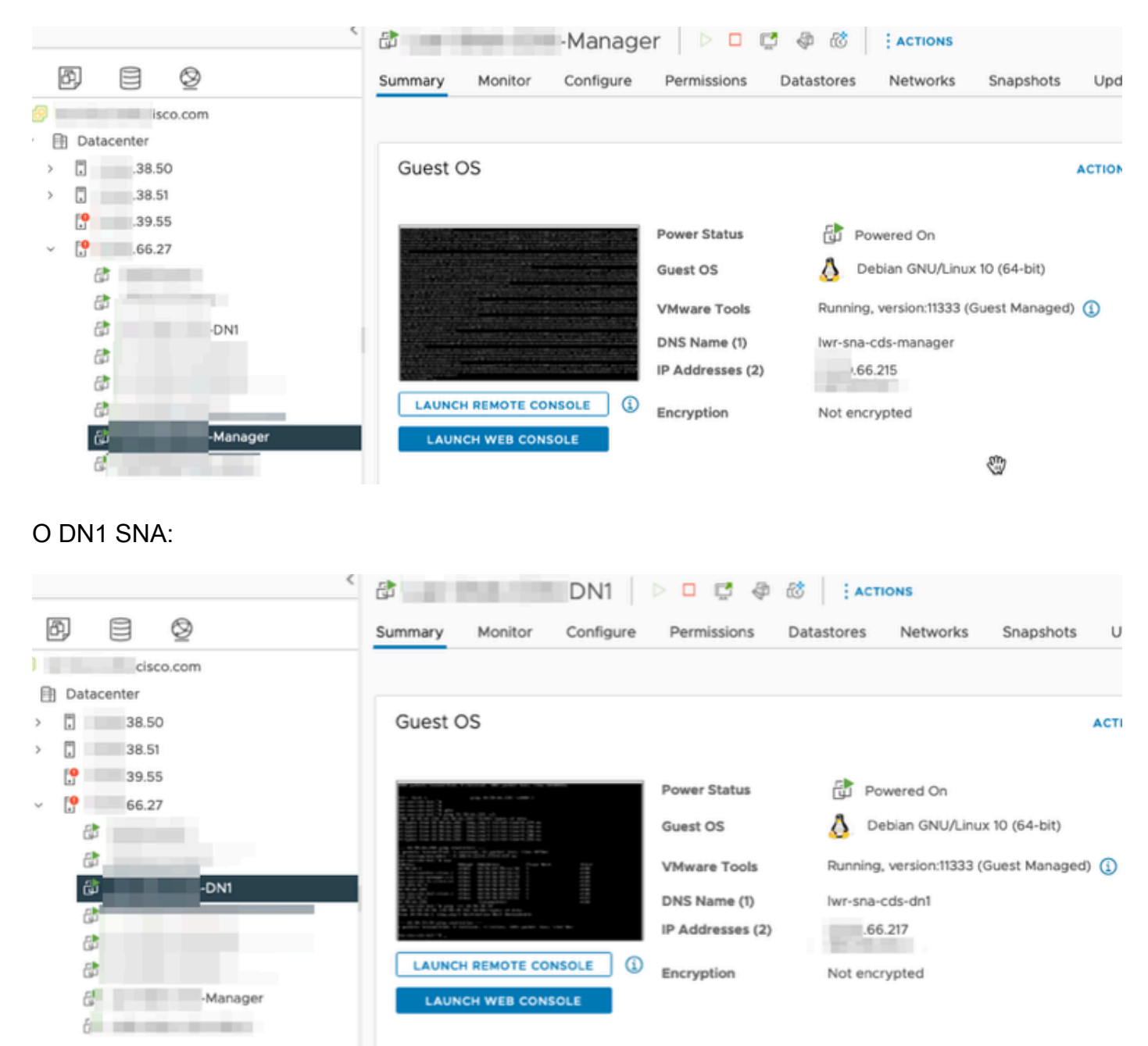

### Configurações

Crie um switch distribuído versão 6.5.0 chamado DSwitch e um grupo de portas distribuído chamado DPortGroup.

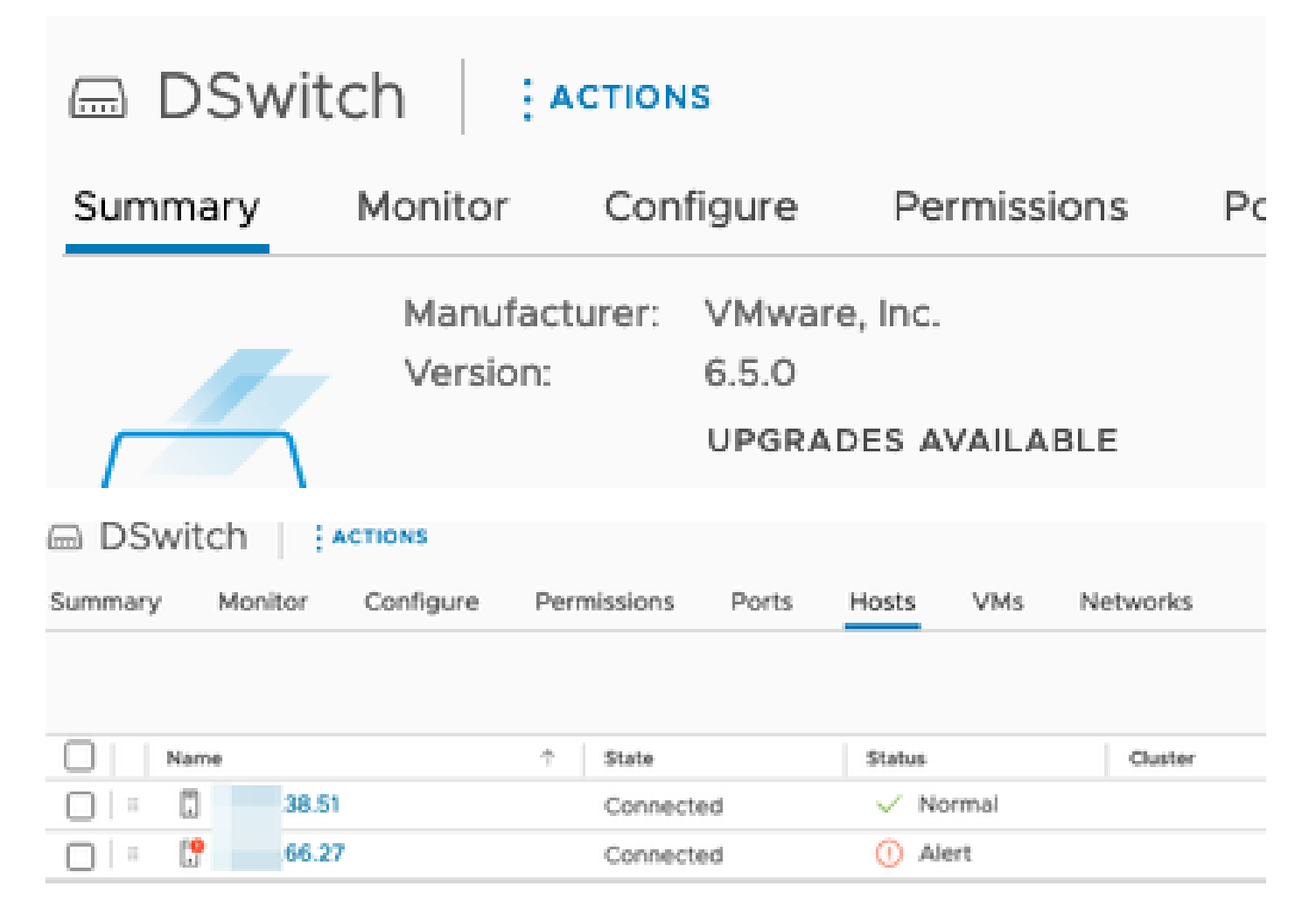

As máquinas virtuais e os dois uplinks para os hosts ESXi foram adicionados ao grupo de portas distribuídas no DSwitch.

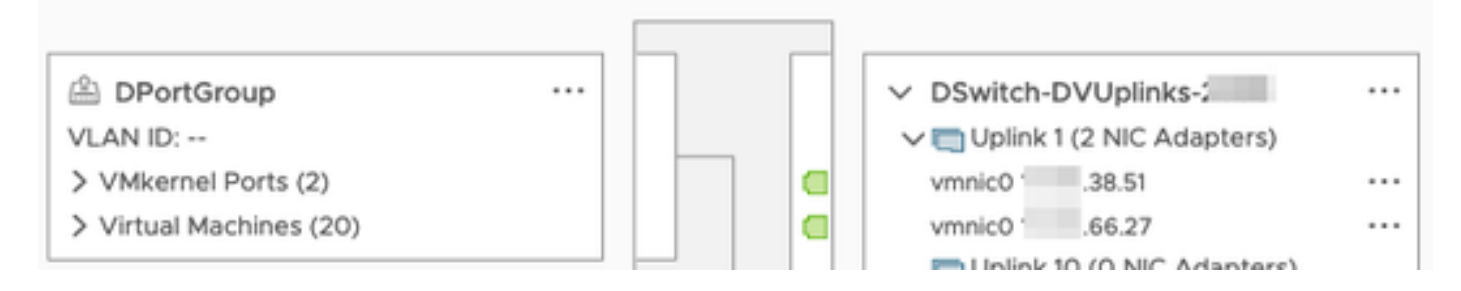

No DSwitch, configure uma sessão de espelhamento ERSPAN Tipo II.

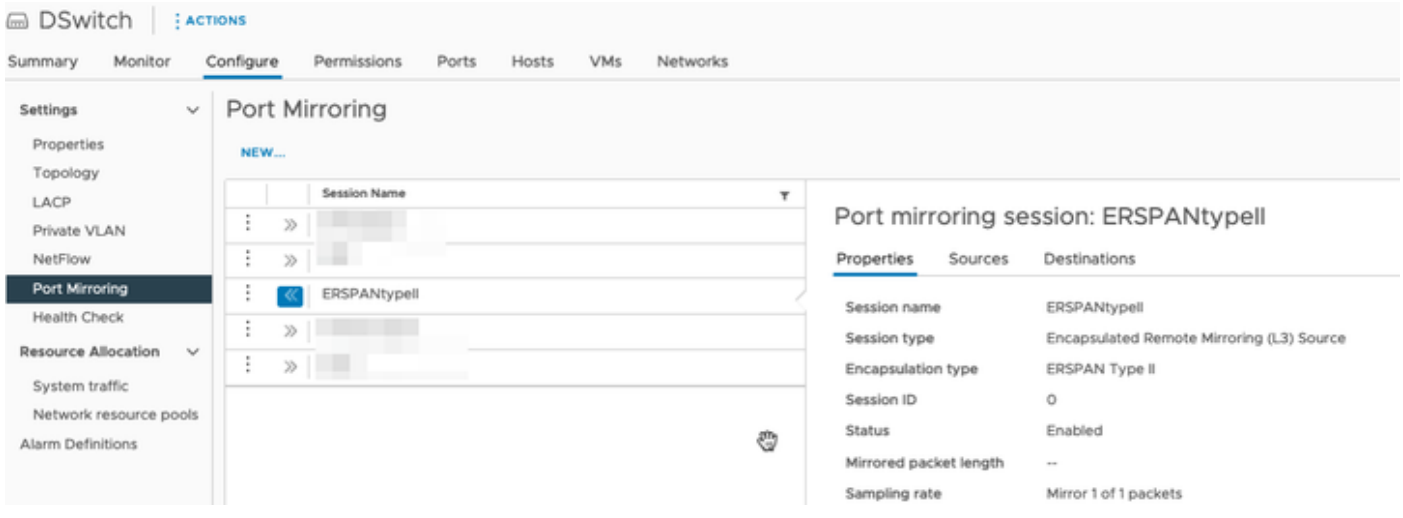

Para a sessão de espelhamento de porta, todos os hosts nos hosts ESXi 66.27 (incluindo o Gerenciador e o DN1) foram selecionados.

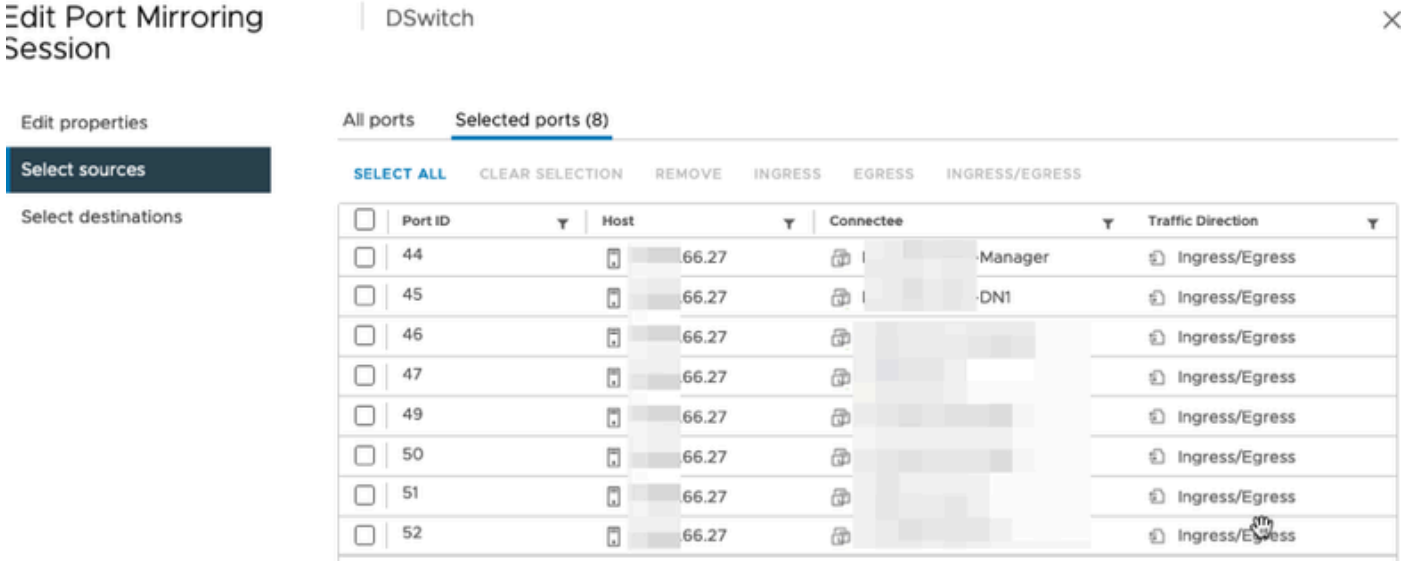

Para o destino, defina-o como o IP da interface eth1 no Flow Sensor, 39.94.

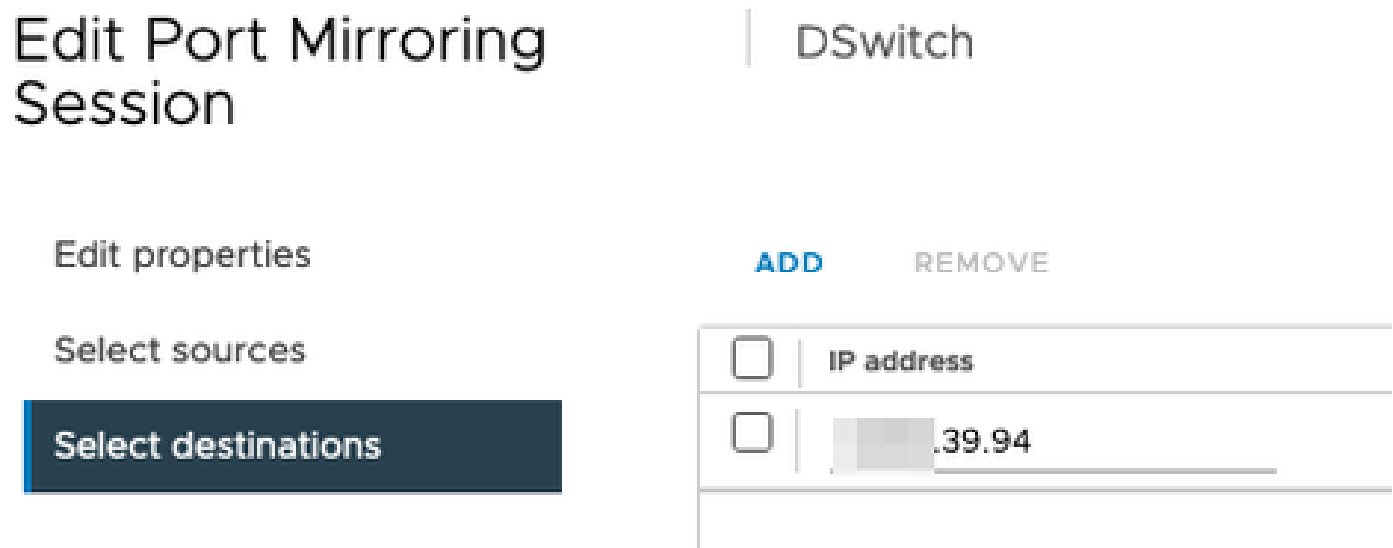

As interfaces eth0 e eth1 do Flow Sensor são exibidas no DPortGroup associado a 38.51.

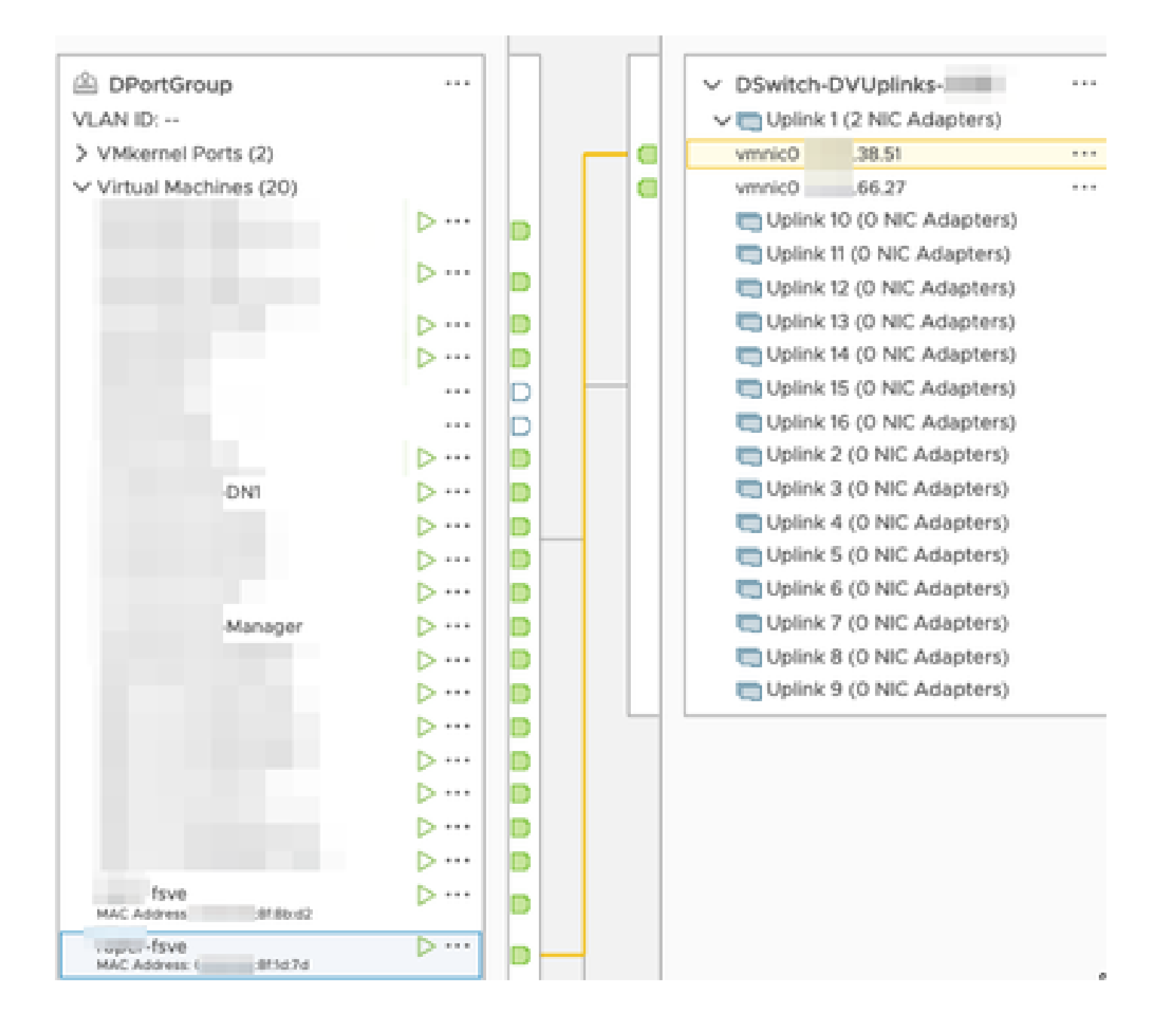

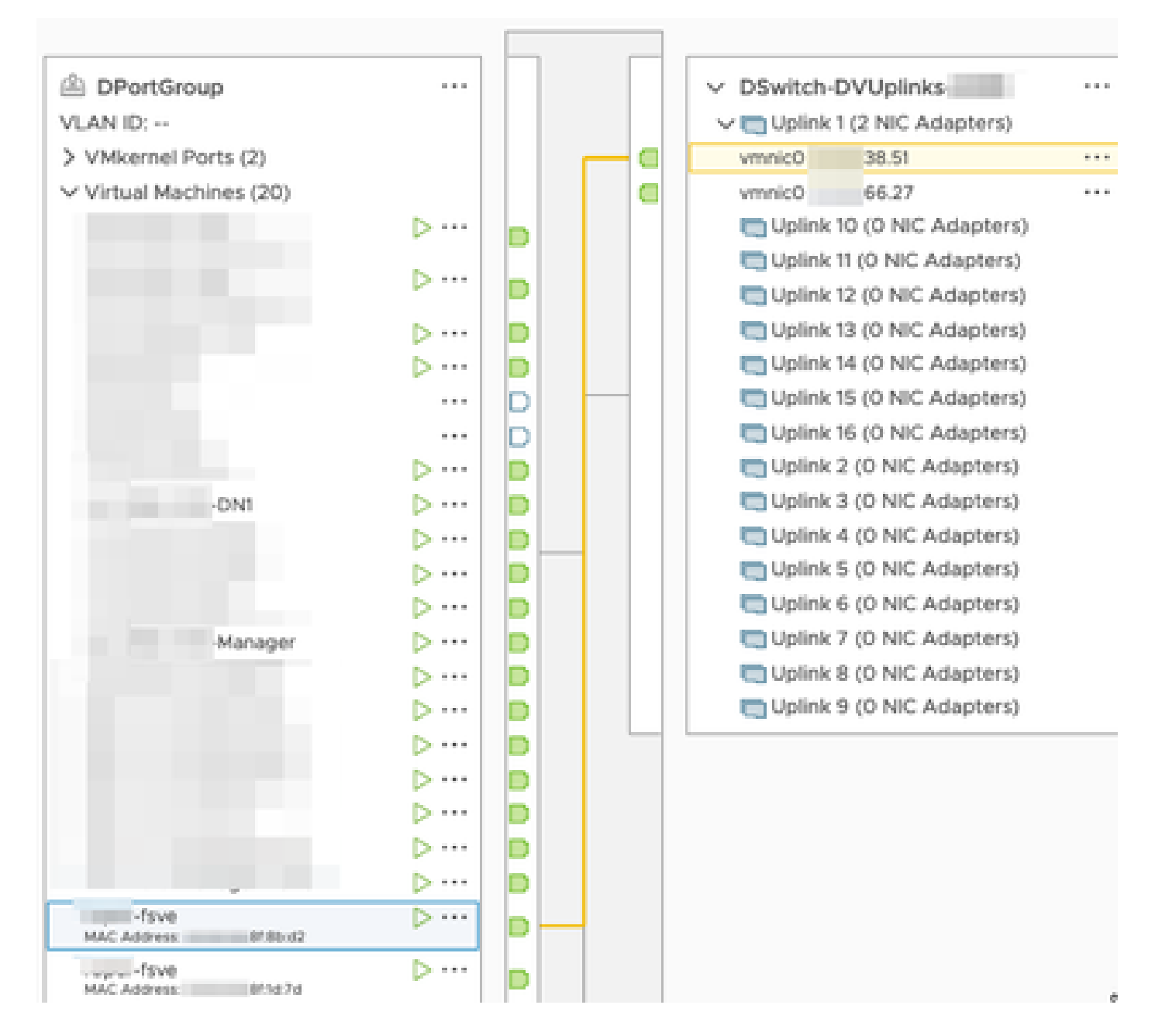

As interfaces eth0 do Manager e DN1 são mostradas no DPortGroup associado a 66.27.

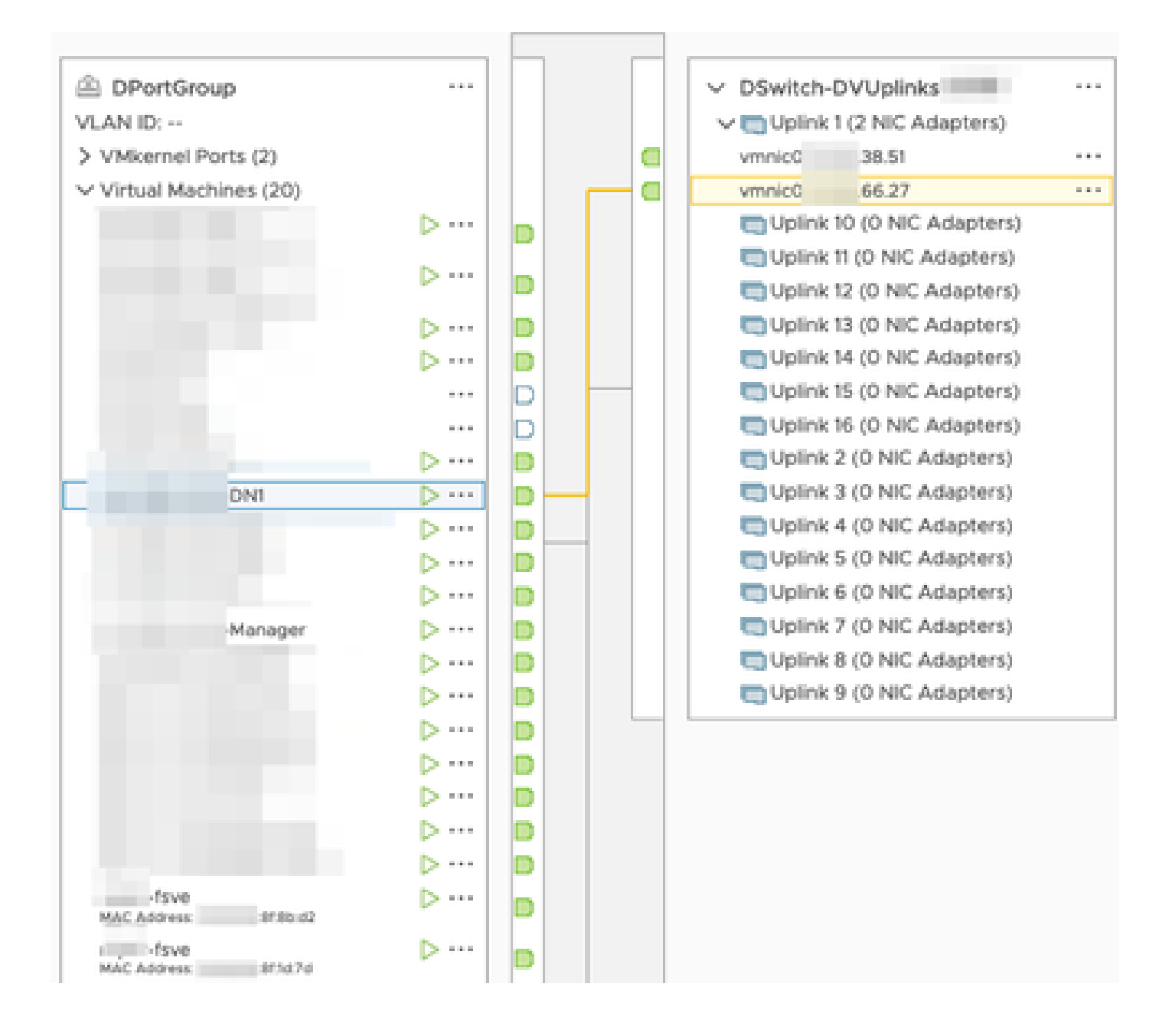

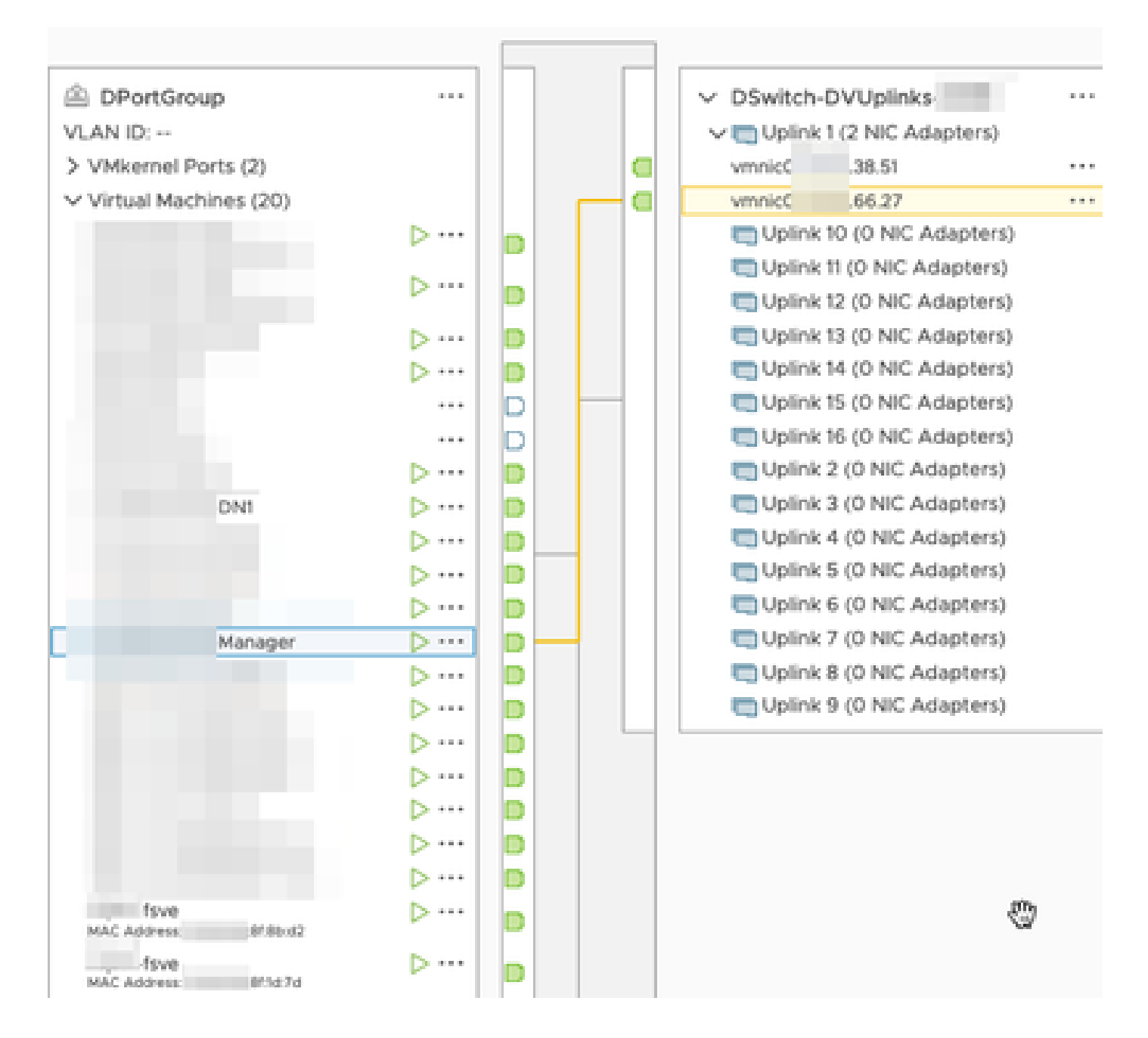

### Verificar

A partir do CLI do Flow Sensor, um tcpdump é executado para mostrar que o túnel GRE é ativado na interface eth1.

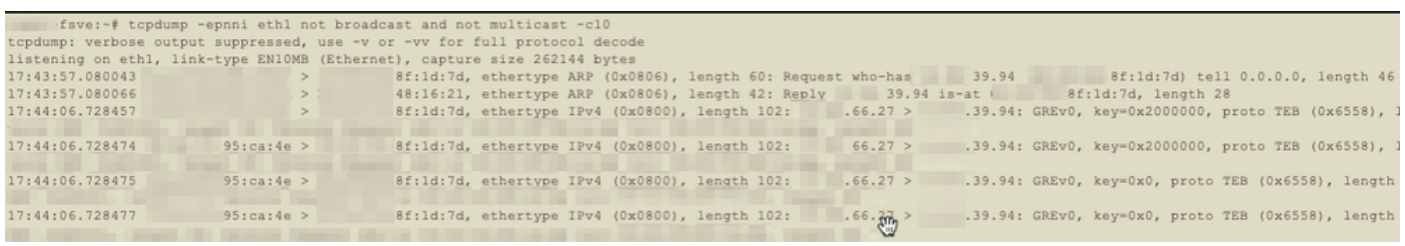

Uma pesquisa de fluxo para os dispositivos do Gerenciador e DN1 é executada no Gerenciador SNA que recebe o netflow do Sensor de fluxo mostra o tráfego entre o Gerenciador e o host DN1.

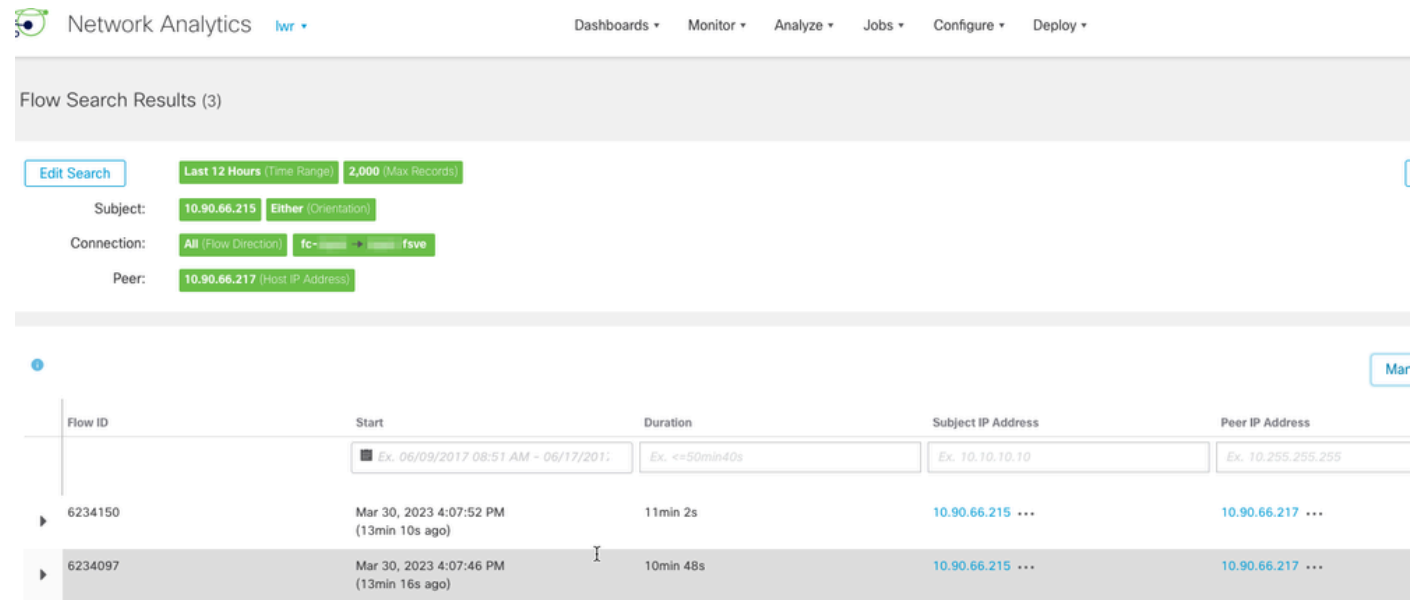

 $1min 11s$ 

 $10.90.66.215...$ 

 $10.90.66.217...$ 

Mar 30, 2023 4:10:36 PM<br>(10min 26s ago)

 $6234668$ 

#### Sobre esta tradução

A Cisco traduziu este documento com a ajuda de tecnologias de tradução automática e humana para oferecer conteúdo de suporte aos seus usuários no seu próprio idioma, independentemente da localização.

Observe que mesmo a melhor tradução automática não será tão precisa quanto as realizadas por um tradutor profissional.

A Cisco Systems, Inc. não se responsabiliza pela precisão destas traduções e recomenda que o documento original em inglês (link fornecido) seja sempre consultado.